## **Session 6: Assessing the PH Assumption**

In today's lab, we are going to evaluate the assumption of proportional hazards using several graphical approaches. We will use the same example as in the lecture, the nursing home dataset (*nurshome.dat).* First we generate the nursing home data set, which we read in from a text file as follows:

```
proc format; 
      value marfmt 0='Single' 1='Married'; 
      value sexfmt 0='Women' 1='Men'; 
run; 
data nurshome; 
      infile 'nurshome.dat'; 
      input los age rx gender married health fail; 
      label los='Length of stay' 
            rx='Treatment' 
            married='Marriage status' 
            health='Health index' 
            fail='Censoring index'; 
      format married marfmt. Gender sexfmt.; 
run;
```
We want to assess the proportional hazards for gender and marital status. One way is to produce the plot of  $log[-log(S(t))]$  versus  $log(t)$ . If the lines of the subgroups are parallel then the assumption is satisfied. SAS produces this as follows:

```
proc phreg data=nurshome noprint; 
      model los*fail(0)=gender; 
      output out=outsurv loglogs=loglogsurv; 
      title 'PH regression analysis of nursing home data'; 
run;
```
Note here the option noprint in the invocation of the command, which suppresses the output (this is frequently used when we are generating data sets with a procedure only). Also note that we now are outputting in the data set outsurv the log(  $log(S(t))$  by using the option  $loglog s$ .

To see what the data set looks like do the following:

proc print data=outsurv; run;

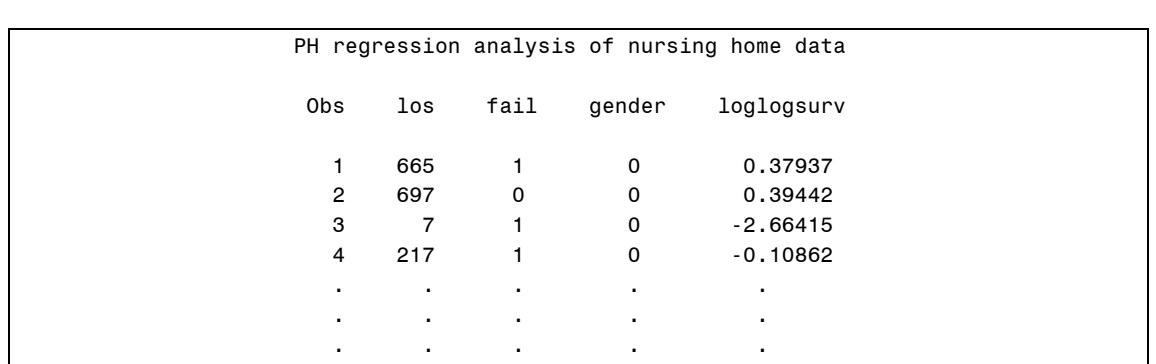

To visualize the data we perform the following. First we generate a new data set with a variable logt to hold the logarithm of time (length of stay).

```
data plotdata; 
      set outsurv; 
      logt=log(los); 
      label logt='Log of length of stay (days)'; 
run;
```
Then, we sort the data by log time in order to plot appropriately (this is rather critical).

```
proc sort data=plotdata; 
      by logt; 
run;
```
Then we perform the preparatory steps to generate the plot. Note that we simply join the points by using the following command:

i=join

```
symbol1 c=red line=1 i=join value=plus;
symbol2 c=green line=1 i=join value=plus;
```

```
axis1 label=(angle=90 height=2.0 font='arial' 
              'Log(-log(S(t)) by gender' ) value=(font='arial' 
      height=1.5);
axis2 label=(height=2.0 font='arial' 'Log length of stay (days)') 
       value=(font='arial' height=1.5) minor=NONE;
```

```
proc gplot data=plotdata; 
      plot loglogsurv*logt=gender/overlay vaxis=axis1 haxis=axis2; 
      title 'Evaluation of the PH assumption'; 
     title2'Plot of log(-log(S(t))) by log(t)';
run;
```
The graph looks as follows:

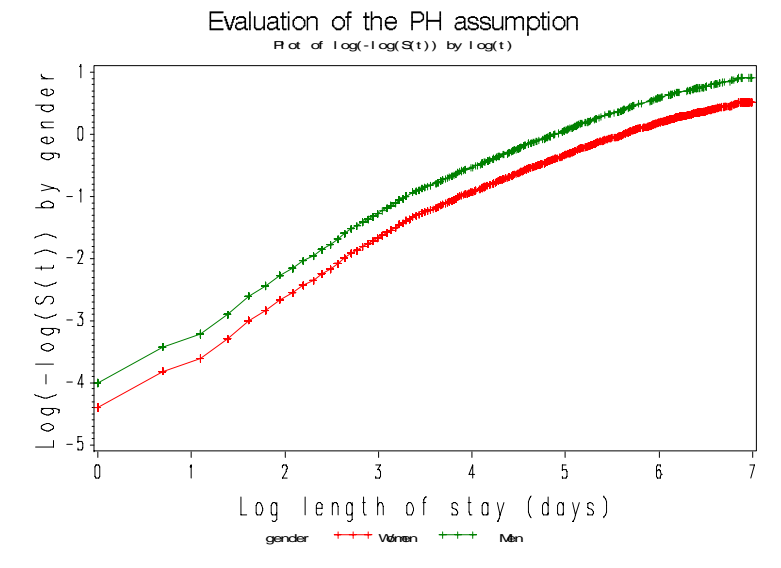

Recall that SAS produces the  $log(-log(S(t))$  (instead  $-log(-log(S(t))$ ) as in STATA. This plot is equivalent to the STATA plot using the noneg option.

A similar graph can be created for Marital Status:

```
proc phreg data=nurshome noprint; 
      model los*fail(0)=married; 
      output out=outsurv loglogs=loglogsurv; 
      title 'PH regression analysis of nursing home data'; 
run; 
proc print data=outsurv;run;
```
The data look as follows (notice that now you have marital status in the data set instead of gender).

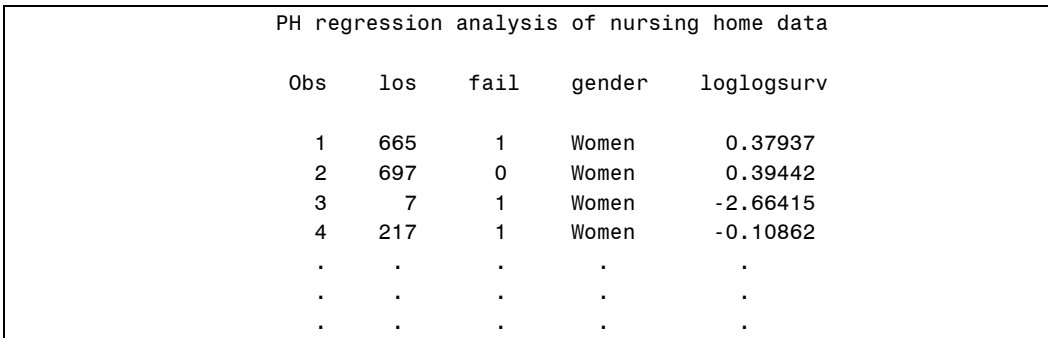

```
data plotdata; 
      set outsurv; 
      logt=log(los); 
      label logt='Log of length of stay (days)'; 
run; 
proc sort data=plotdata; 
      by logt; 
run;
```

```
symbol1 c=red line=1 i=join value=plus; 
symbol2 c=green line=1 i=join value=plus; 
axis1 label=(angle=90 height=2.0 font='arial' 'Log(-log(S(t)) by 
gender' ) 
       value=(font='arial' height=1.5); 
axis2 label=(height=2.0 font='arial' 'Log length of stay (days)') 
       value=(font='arial' height=1.5) minor=NONE; 
proc gplot data=plotdata; 
      plot loglogsurv*logt=married/overlay vaxis=axis1 haxis=axis2; 
      title 'Evaluation of the PH assumption'; 
       title2'Plot of log(-log(S(t))) by log(t)';
        format gender sexfmt.; 
run;
```
The plot is as follows:

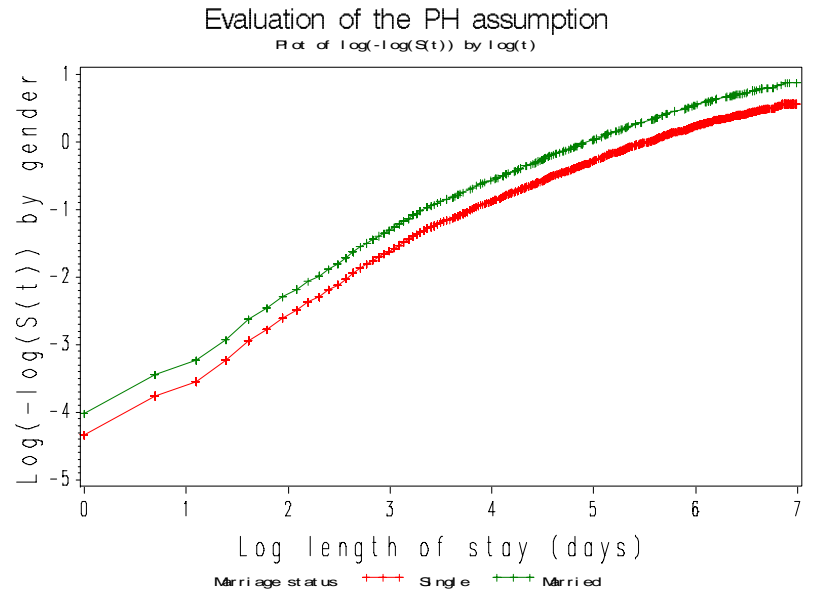

Now we will generate Kaplan-Meier survival curves according to gender and compare them to the Cox predicted curves for the same variable. The closer the observed values are to the predicted, the less likely the proportional hazards assumption has been violated.

There are a number of steps that need to be performed in SAS in order to accomplish this (although not really complicated they are very time consuming compared especially to the STATA command stcoxkm).

We generate a new data set out surv that, this time, contains the estimated survival data for the PH analysis by gender.

```
proc phreg data=nurshome noprint; 
      model los*fail(0)=gender; 
      output out=outsurv survival=coxsurv; 
      title 'PH regression analysis of nursing home data'; 
run;
```
This will produce a new data set named outsurv with the Cox prediction of survival stored in variable coxsurv.

Now we need to run a Kaplan-Meier analysis and save the Kaplan-Meier prediction of the same survival data. We do this using PROC LIFETEST as we've done previously.

```
proc lifetest data=nurshome outsurv=sexkmsurv method=pl noprint; 
      time los*fail(0); 
        strata gender; 
        title 'Kaplan Meier analysis of nursing home data'; 
run;
```
Notice the option outsurv=sexkmsurv in the invocation of the procedure. This produces a data set that holds the survival estimates of the Kaplan-Meier procedure and confidence intervals.

The data set is printed and looks as follows:

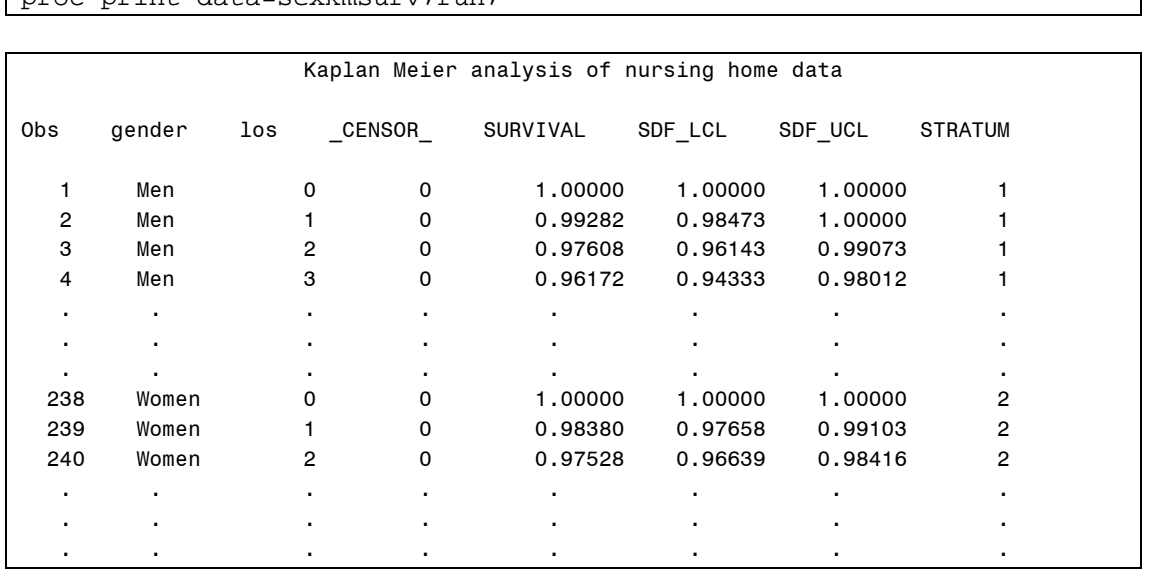

 $proc$  print data=sexkmsurv; $r$ un;

Unfortunately this is a different format compared to the previous data set (where each individual has an associated survival estimate.

We will need to create a common data set that is sorted by gender and then, within each gender, by the length of stay (los) variable and merge them together. This will be accomplished by a new data step where the data sets sexkmsurv and outsurv will be merged *by* gender los. But before we can do this we must sort the sexoutsury data set by los; and not by increasing order of magnitude but by decreasing (as the Kaplan-Meier data set is thus sorted), while we also must sort the data by gender (in decreasing order as well, i.e., first men and then women). This is done as follows:

```
proc sort data=outsurv; 
    by descending gender los;
run; 
proc print data=outsurv; run;
```
The sorted data set looks like this:

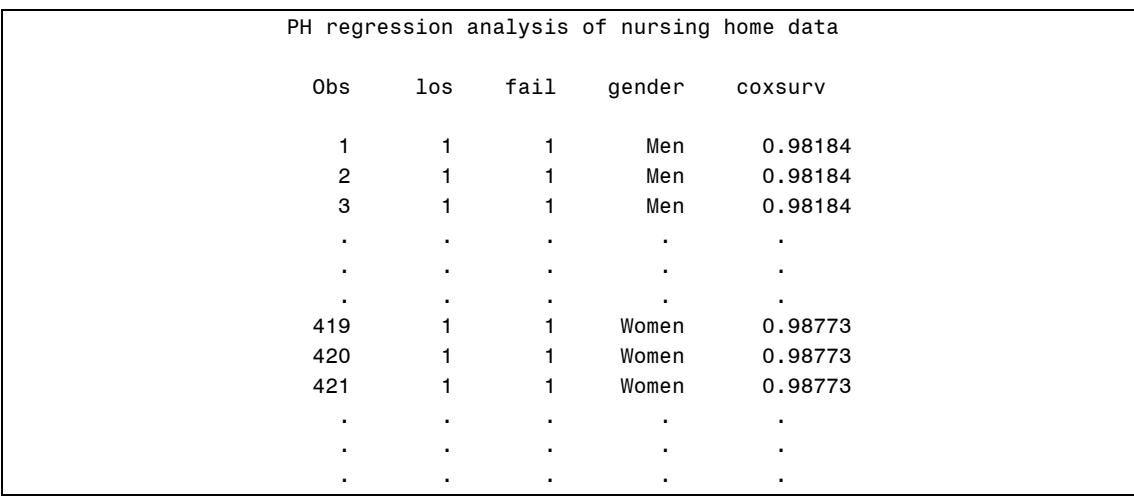

Now we are ready to merge the data. In SAS, there are two ways to merge two data sets: You can *set* them and you can *merge* them.

Using the set command, that is using code of the type

```
data newdata; 
       set data1 data2 ; 
 . 
          *More SAS statements;
 . 
run;
```
This accomplishes the following:

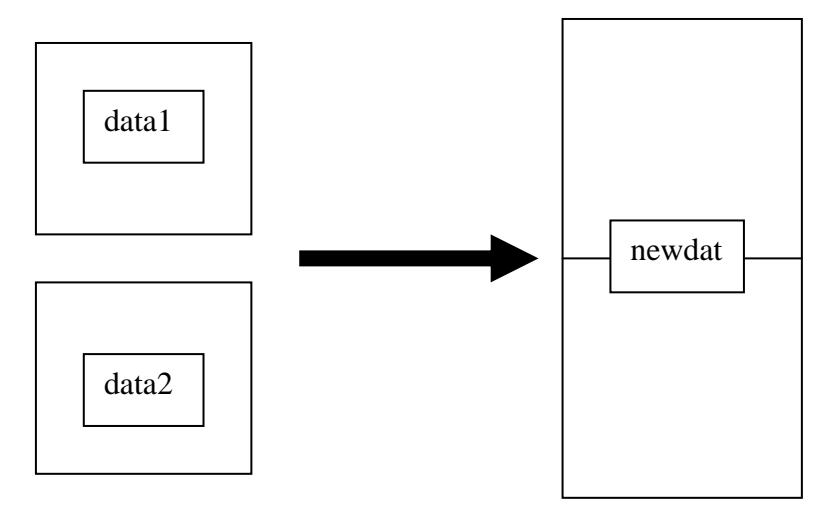

Merging two data sets on the other hand *by* a variable (say) sortvar is performed through the following SAS code (make sure that both data sets are sorted in the same order (ascending or descending) by sortvar:

```
data newdata; 
       merge data1 data2 ; 
       by sortvar; 
 . 
          *More SAS statements;
 . 
run;
```
The results are given in the next page.

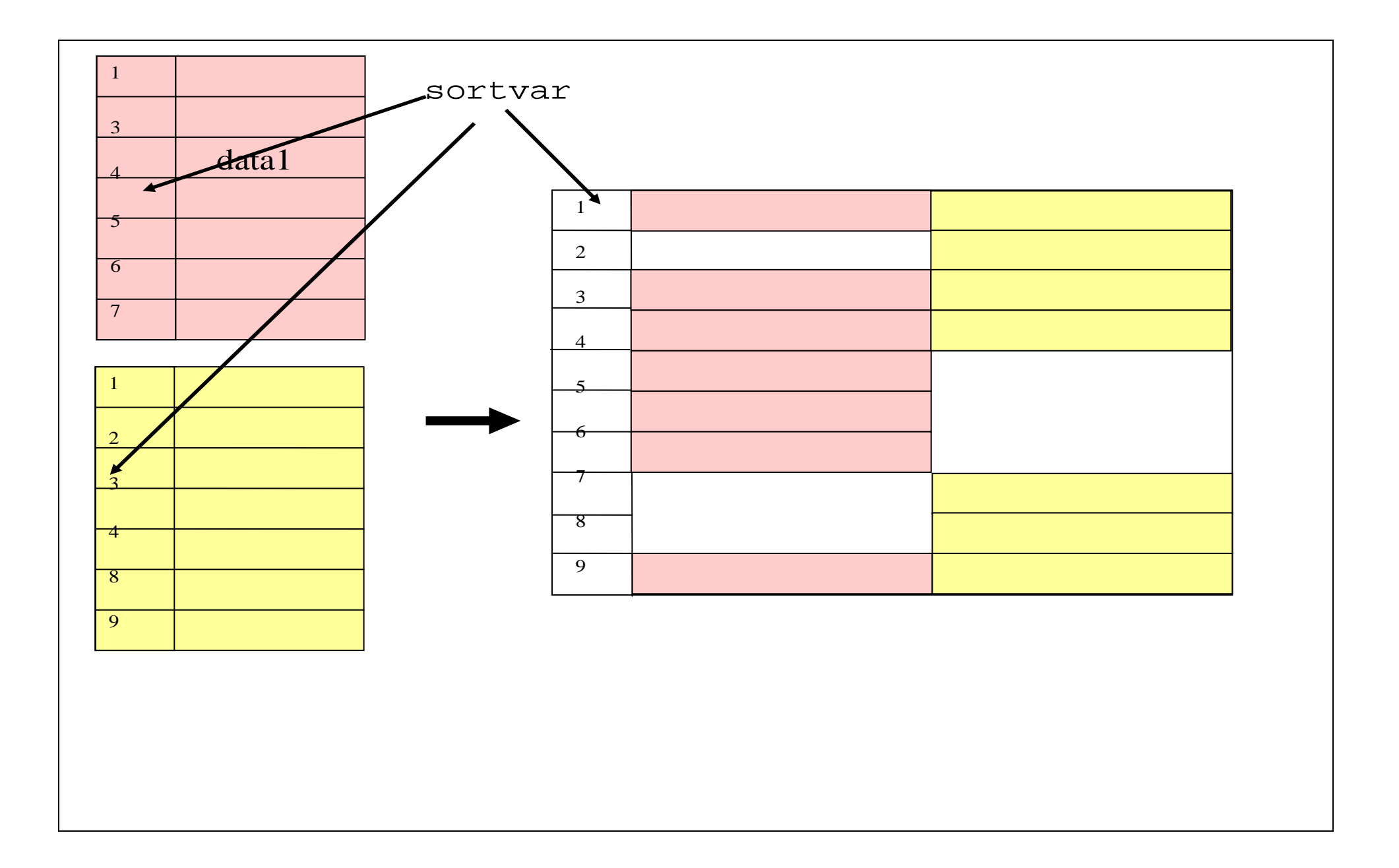

The SAS code to accomplish this is

```
data mergesurv; 
      merge outsurv sexkmsurv; 
       by descending gender los;
        if gender=1 then survival1=survival; 
       if gender=0 then survival0=survival;
        if gender=1 then coxsurv1=coxsurv; 
        if gender=0 then coxsurv0=coxsurv; 
        label survival1='KM survival (males)' 
               survival0='KM survival (females)' 
                 coxsurv1='Cox survival (males)' 
                 coxsurv0='Cox survival (females)'; 
        drop coxsurv survival _censor_ sdf_lcl sdf_ucl stratum; 
run; 
proc print data=mergesurv; 
      title 'Merged survival data'; 
run;
```
The code above has the following results:

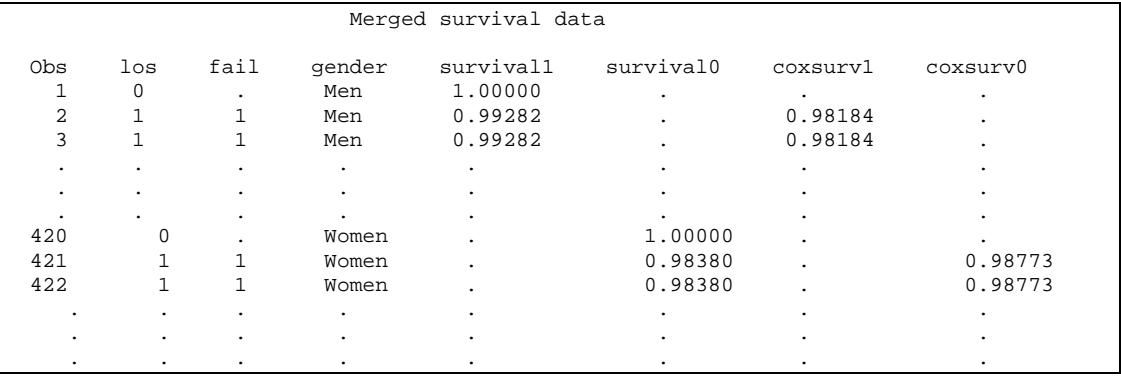

Now we can generate the Kaplan Meier and Cox plots and check the fit of the PH model. First we define the symbols and axis labels. Notice how we have decided to join the points in the first two symbols (that will eventually correspond to the Cox survival estimates (which are smooth), while we are producing a step function for the Kaplan-Meier curve.

```
symbol1 c=red line=1 i=join value=plus;
symbol2 c=orange line=1 i=join value=plus;
symbol3 c=blue line=1 i=stepljs value=plus; 
symbol4 c=green line=1 i=stepljs value=plus; 
axis1 label=(angle=90 height=2.0 font='arial' 'Percent surviving' ) 
      value=(font='arial' height=1.5); 
axis2 label=(height=2.0 font='arial' 'Length of stay (days)') 
      value=(font='arial' height=1.5) minor=NONE;
```
The GPLOT procedure in SAS is as follows:

```
proc gplot data=mergesurv; 
      plot coxsurv1*los=1 
            coxsurv0*los=2 
            survival1*los=3 
            survival0*los=4/overlay vaxis=axis1 haxis=axis2; 
        title 'Observed versus predicted survival curves'; 
        title2 'By categories of gender'; 
run;
```
resulting in the following plot:

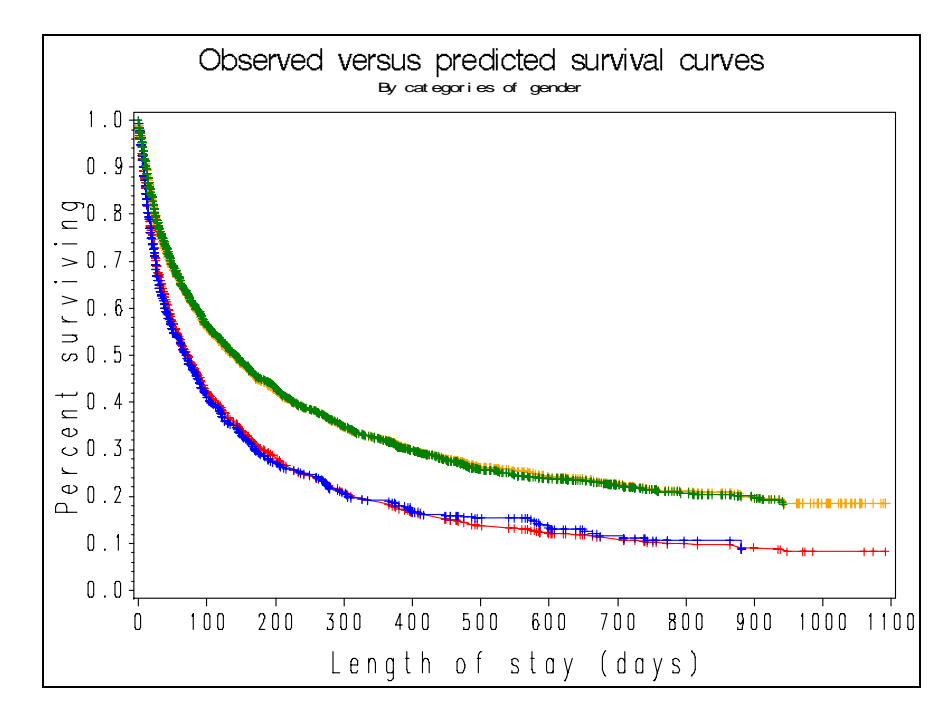

Compare this to the STATA plot

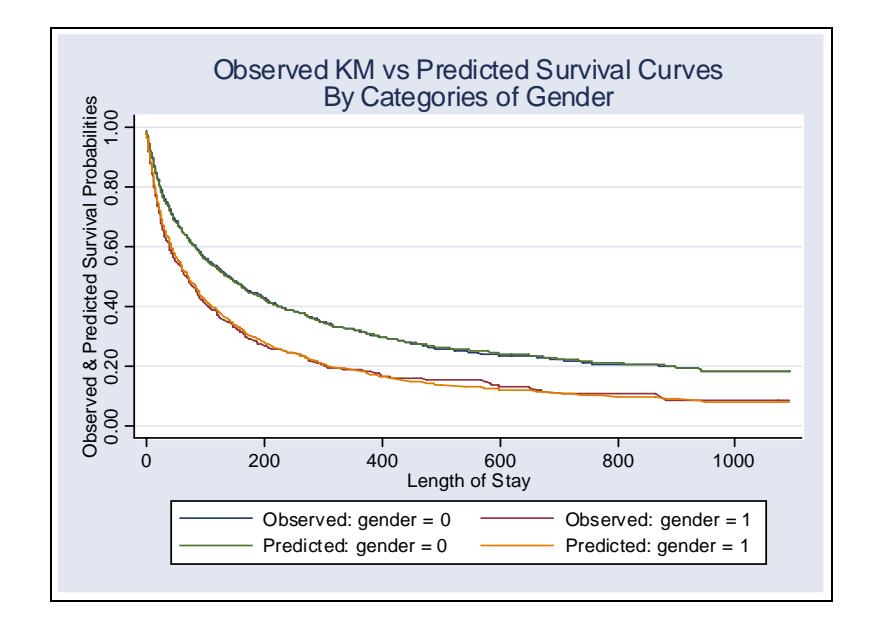